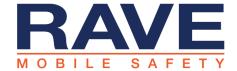

## Alert Basics – How to Send an Alert

This document is meant to provide an overview of the Rave Alert send flow. Please refer to inapplication help by clicking on the GET HELP link at the top of the application page for additional information.

## How to Send an Alert

Login to the Rave application at www.getrave.com/login/<your domain> and click the "Create Alert Template" button

- 1. Add a Title under "Alert Name"
- 2. Select your Alert Modes and detail the message for each.
- 3. Choose your delivery targets by clicking "Add"

When all of the steps of the alert page are green and there are no more yellow arrows in the summary click continue.

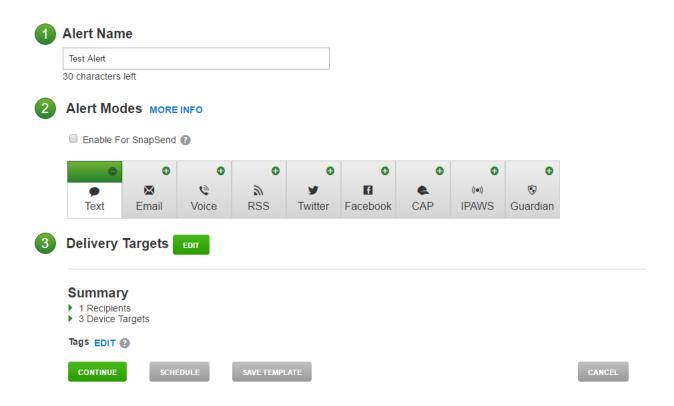